# **WEG CFW100 AC DRIVES SERIAL COMMUNICATIONS QUICK-START GUIDE**

NOTE: This Quick-Start guide is intended for the sole purpose of establishing communications connections between WEG CFW100 AC Drives and AutomationDirect programmable controllers, or between the CFW100 and the USB port of a personal computer. Please refer to WEG CFW100 documents for specifications and instructions for using the WEG CFW100 AC Drives.

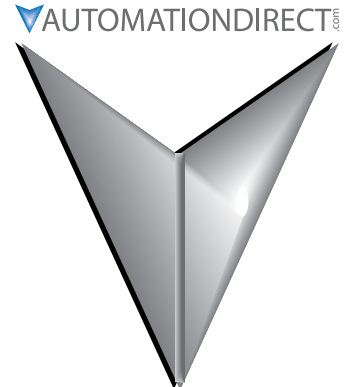

## **TABLE OF CONTENTS**

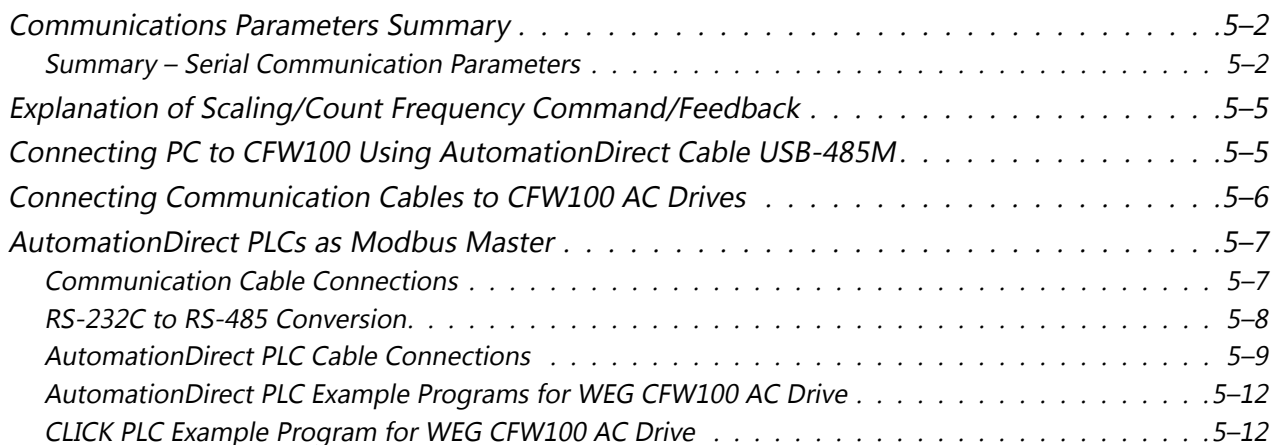

### <span id="page-1-0"></span>**Communications Parameters Summary**

A summary of the WEG CFW100 AC drives Communications Parameters is listed below. *NOTE: Refer to the WEG CFW100 Frequency Inverter Micro Mini Drives Programming Manual and the Modbus RTU User's Manual for a complete listing of all CFW100 AC drives parameters, including details and Modbus addresses.*

#### *Summary – Serial Communication Parameters*

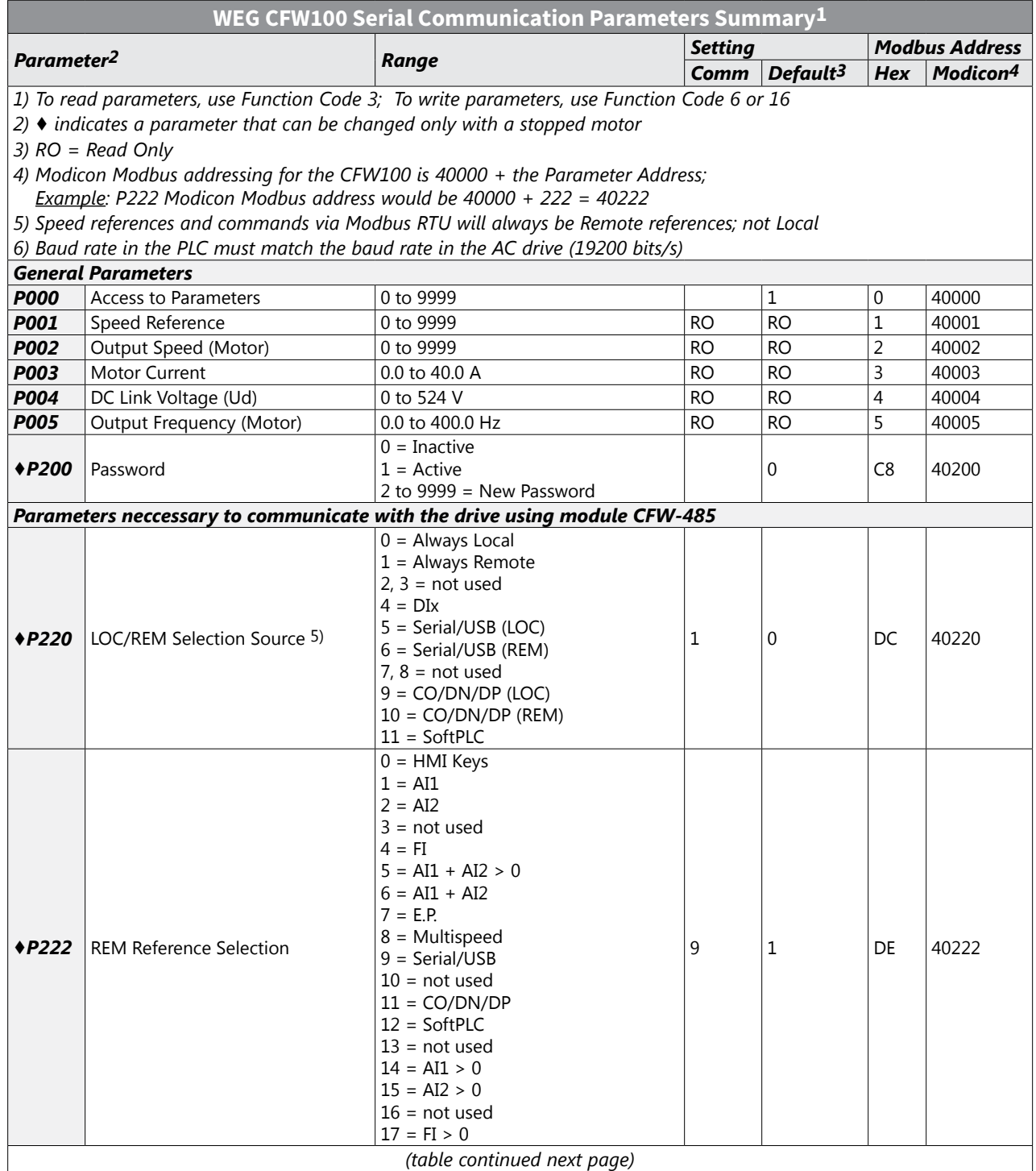

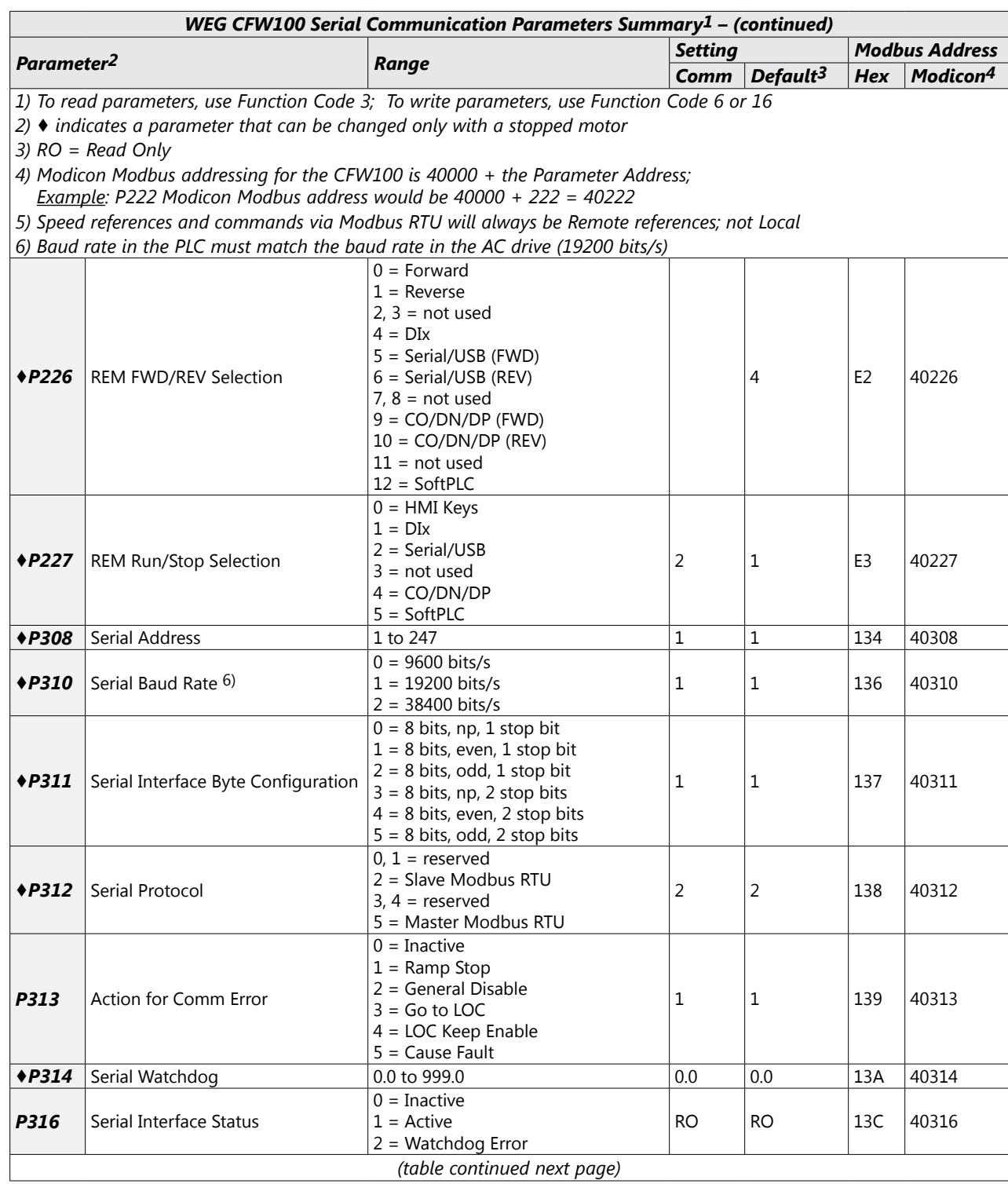

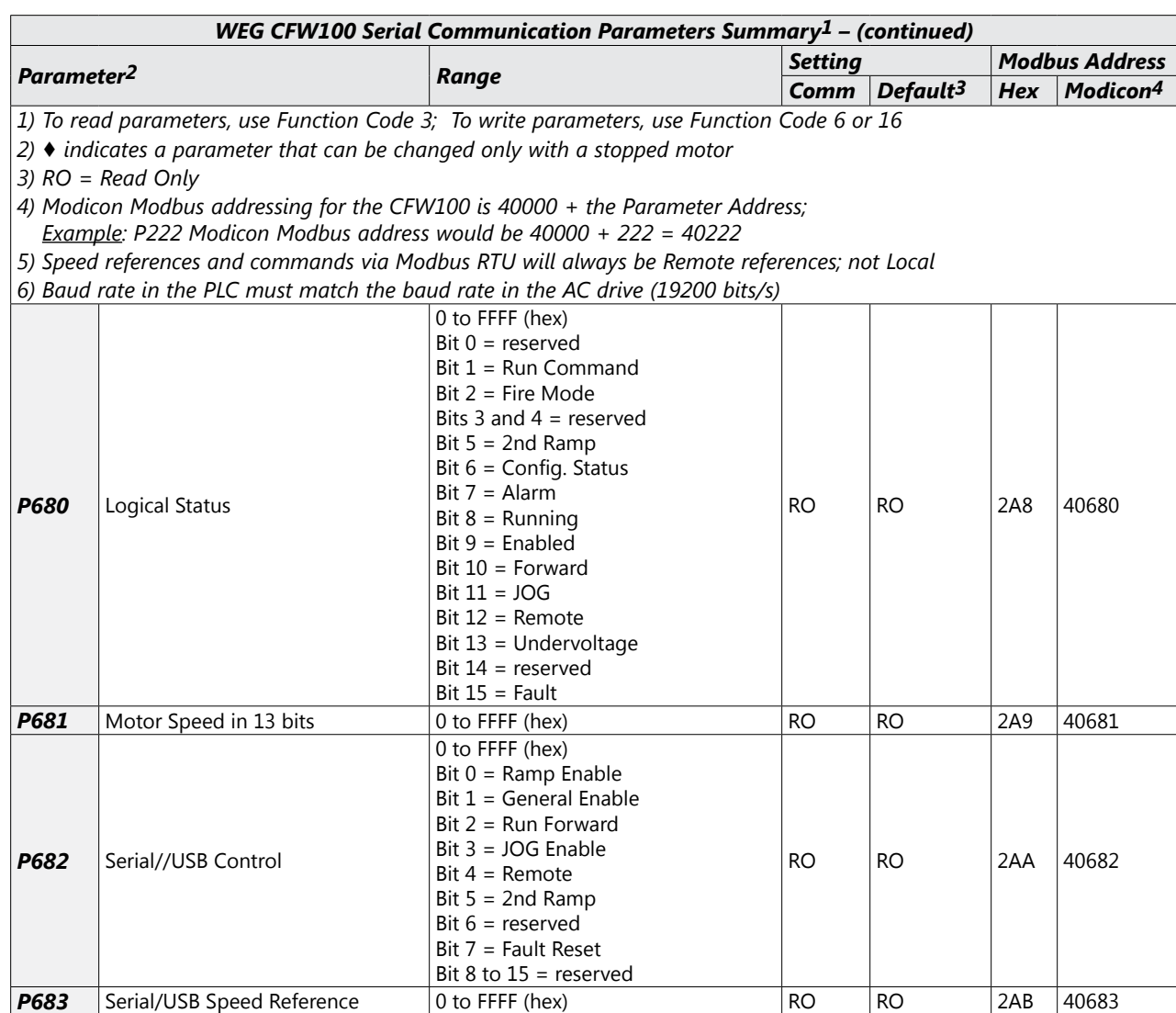

### <span id="page-4-0"></span>**Explanation of Scaling/Count Frequency Command/Feedback**

- When using WEG CFW100 drives, speed/frequency is shown in counts. In order to convert to Hz/ rpm, it is needed to know that the Base Frequency (P403) is equivalent to 8192 (2^13). Also, the Motor Rated speed (P402) can be scaled using the same method.
- Actual Frequency (P681) and Command Frequency (P683) can be calculated using that ratio.
- For instance: P681 = 2048(dec).
- Freq =  $2048*60.00/8192 = 15.00$  Hz
- RPM =  $2048*1740/8192 = 435.00$  rpm

## **Connecting PC to CFW100 Using AutomationDirect Cable USB-485M**

An AutomationDirect cable, part number USB-485M, provides a quick and easy method of communicating to a WEG CFW100 AC Drive from a PC which has WEG CFW-WPS software installed.

*NOTE: Refer to the WEG WPS Software User Manual for information and instructions regarding using the WPS software to configure CFW100 AC Drives.*

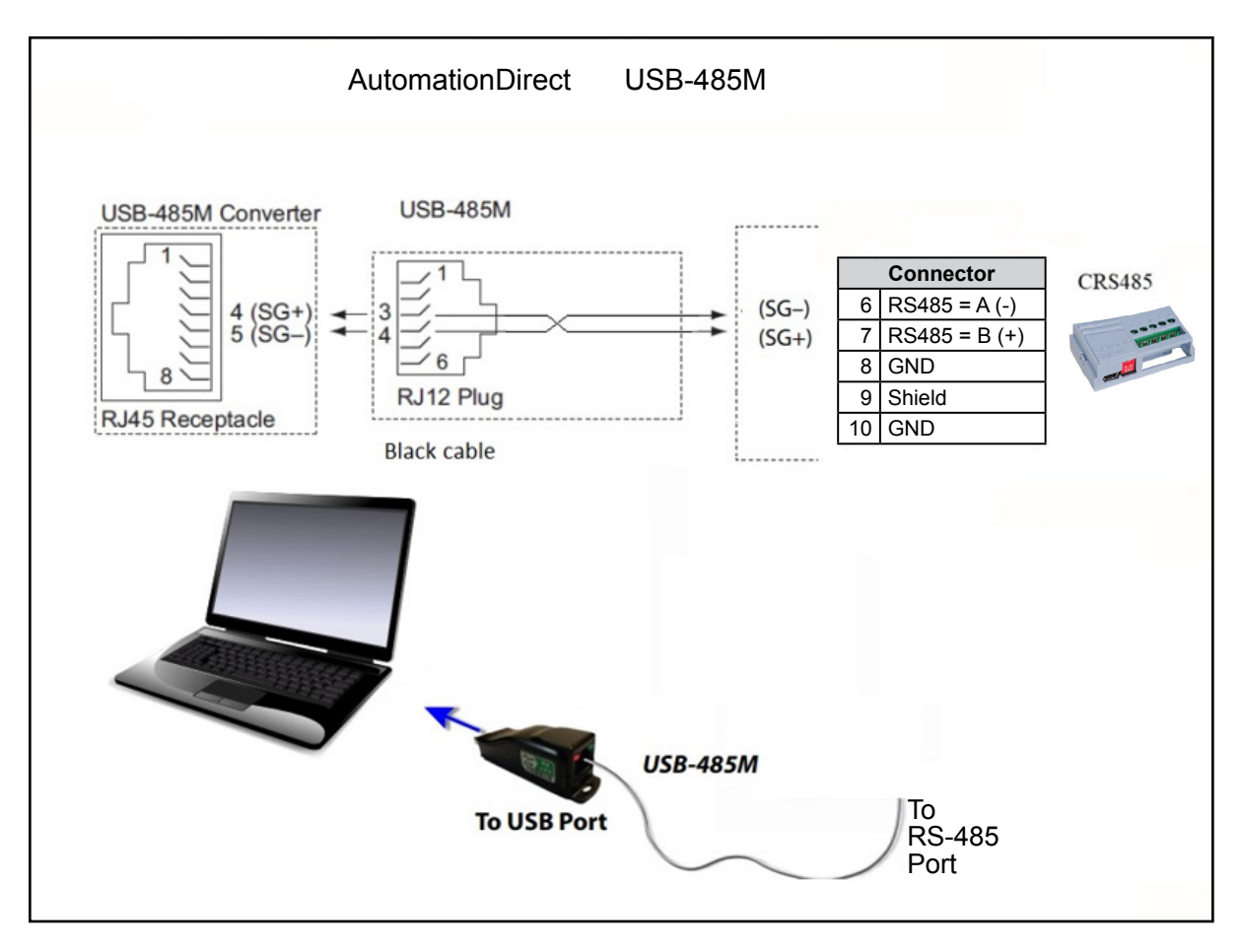

## <span id="page-5-0"></span>**Connecting Communication Cables to CFW100 AC Drives**

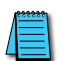

CFW100-CRS485

*The CFW100-CRS485 drive communication module includes a DIP switch that will switch in a 120Ω terminating resistor for the RS-485 network.* 

The CFW100 serial communication port is an RS-485 input. Please note that terminals  $A(-)$  and  $B(+)$  are shared with the USB connector. CFW100 to CFW100 serial connections can be accomplished with standard RS-485 cable (L19827-1 or similar). RS-232 signals can be converted to RS-485 by using a separate converter (see the FA-ISOCON drawings on page 5-8).

#### *CFW100-CRS485 Serial Communications Module*

#### 1 SAFETY INFORMATION 1.1 SAFETY WARNINGS

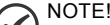

- Only use the RS485 module (CFW100-CRS485) on WEG CFW100 series inverters.
- It is recommended reading the CFW100 user's manual before installing or operating this accessory.
- The content of this guide provides important information for the full understanding and proper operation of this module.

#### 1.2 PRELIMINARY RECOMMENDATIONS

#### **ATTENTION!**

- $\blacksquare$  Always disconnect the general power supply before connecting or
- disconnecting the accessories of the CFW100 frequency inverter. Wait for at least 10 minutes for the full discharge of the inverter.
- 5 CONFIGURATIONS

The RS485 interface connections must be done on the connector as per Table 1.

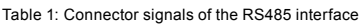

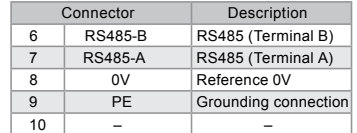

The location of the DIP switch to select the RS485 network termination can be better viewed in Figure A2 and it must be configure as per Table 2. Figure A3 shows a connection example of the CFW100-CRS485 accessory to a RS485 network. The connection complies with the directions of the user's manual of the Modbus RTU for the CFW100.

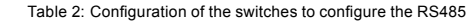

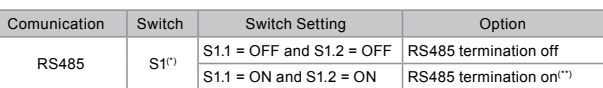

(\*) Any other combination of the switches is not allowed.

(\*\*) It is recommended to use this termination with cables longer than 3 m.

The CFW100-CRS485 module has the necessary resources to perform setting, command and monitoring of the inverter by means of the WPS software - WEG Programming Suite (www.automationdirect.com). For further details, refer to chapter 7 of the user's manual of the CFW100.

#### IMPORTANT NOTE!

- The mini USB connector (see Figure A2) is used for communication with the CFW100-KHMIR kit only.
	- The use of the mini USB connector for other connections is not ш. permitted.
	- For PC to USB Connections to the CFW100 use the CFW100-CUSB  $\blacksquare$ Module only.

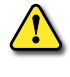

*WARNING: Do NOT use this USB port for any PC Connections for any reason, as it may very well damage the Drive and your PC. It is for connection of the Remote Keypad Kit CFW100-KHMIR ONLY.*

*Recommended RS-485 cable: Belden 9842, AutomationDirect L19954 series, or equivalent.*

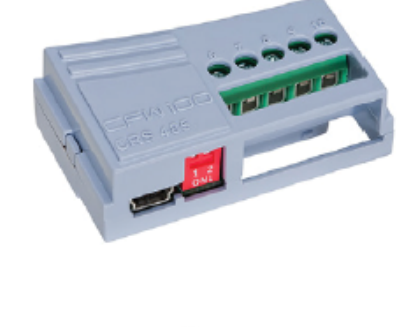

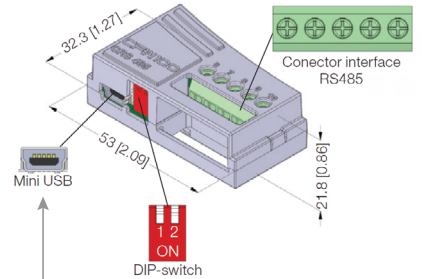

#### Please read "IMPORTANT NOTE"!

Figure A2: CFW100-CRS485 dimensions in mm [in] and connectors location

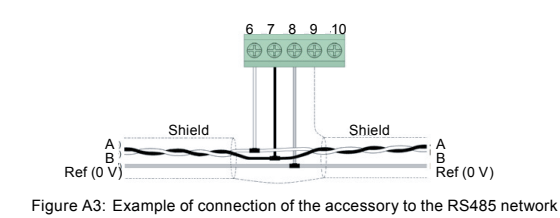

## <span id="page-6-0"></span>**AutomationDirect PLCs as Modbus Master**

### *Communication Cable Connections*

Serial Modbus-capable AutomationDirect PLCs can communicate with CFW100 drives which have an optional communication card installed.

Serial Modbus control is easier to accomplish from a PLC that supports dedicated Modbus messaging. [Older PLCs may require programming to construct the Modbus strings.] We recommend PLCs with dedicated Modbus serial commands: CLICK (with RS-485 ports), P1000, P2000, P3000, BRX/Do-more, DirectLogic (DL06 or D2-260). Other PLC-Drive connectivity is possible: Please refer to the "Typical ADC PLC to CFW100 Serial Connectivity Matrix" below.

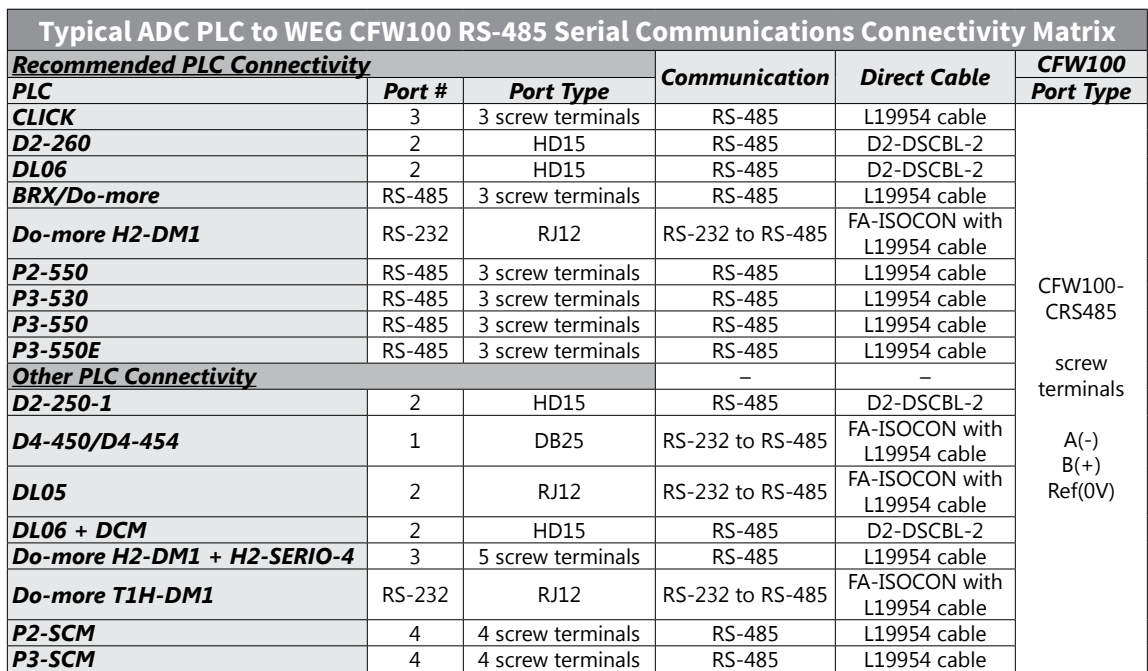

#### *Typical ADC PLC to WEG CFW100 RS-485 Serial Communications Connectivity*

### <span id="page-7-0"></span>*RS-232C to RS-485 Conversion*

An RS-485 network cable can span up to 1000 meters (4000 feet). However, many AutomationDirect PLCs have only RS-232C communication ports and require an FA-ISOCON (RS-232C to RS-422/485 network adapter) in order to make an RS-485 connection.

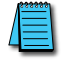

*If an FA-ISOCON module is used, set the module DIP switches as required. Refer to the FA-ISOCON manual for more detailed information.*

#### *FA-ISOCON Switch Settings:*

- S21–S23: OFF, ON, ON (19200 baud)
- S24–S27: OFF (Automatic Network Transmit Enable)
- Terminate: ON (end of run term resistors)
- Bias (2): ON (end of run bias resistors)
- 1/2 DPX (2): ON (RS-485 TXD/RXD jumpers)

Helpful Hint: Some applications require that the FA-ISOCON baud rate is set faster than the drive/network baud rate.

#### <span id="page-7-1"></span>*FA-ISOCON Wiring*

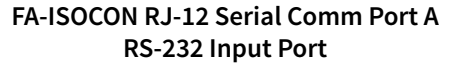

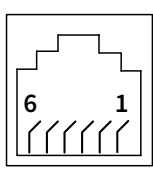

- 1: Signal Ground 2: CTS (input)
- 
- 3: RXD (input)
- 4: TXD (output)
- 5: +5VDC in
- 6: Signal Ground

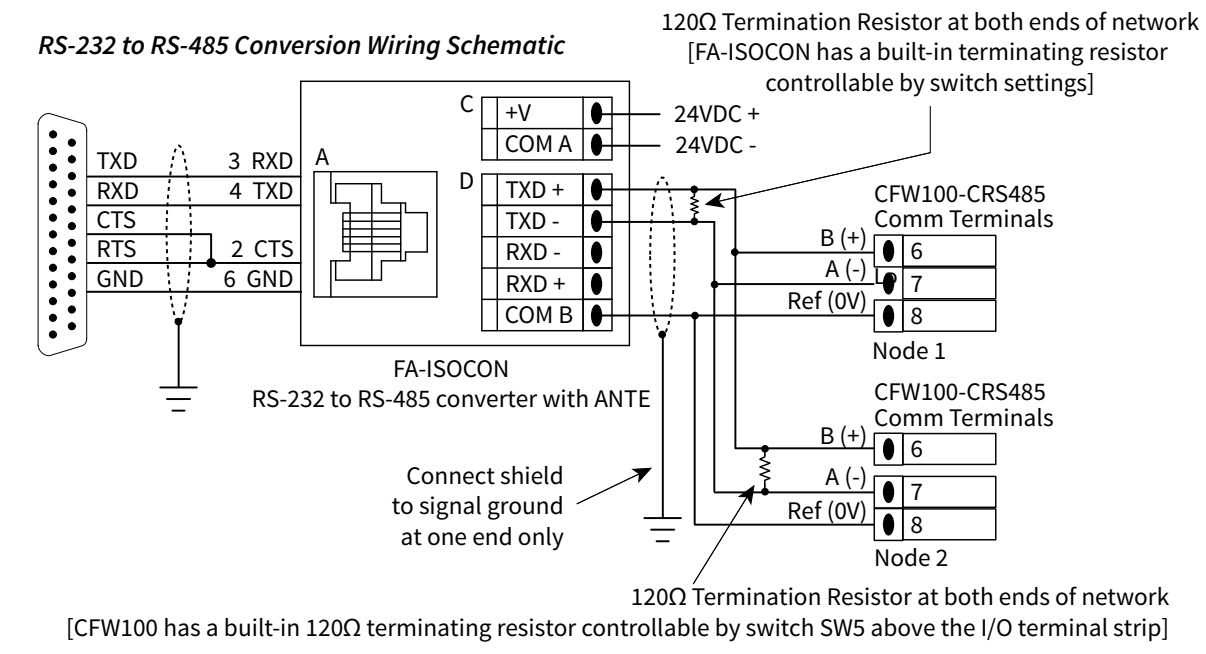

*For information regarding configuration of AutomationDirect PLCs or other PLCs, please refer to the applicable PLC user manual for your application.*

### <span id="page-8-0"></span>*AutomationDirect PLC Cable Connections*

#### *CLICK Series Port 3 via RS-485*

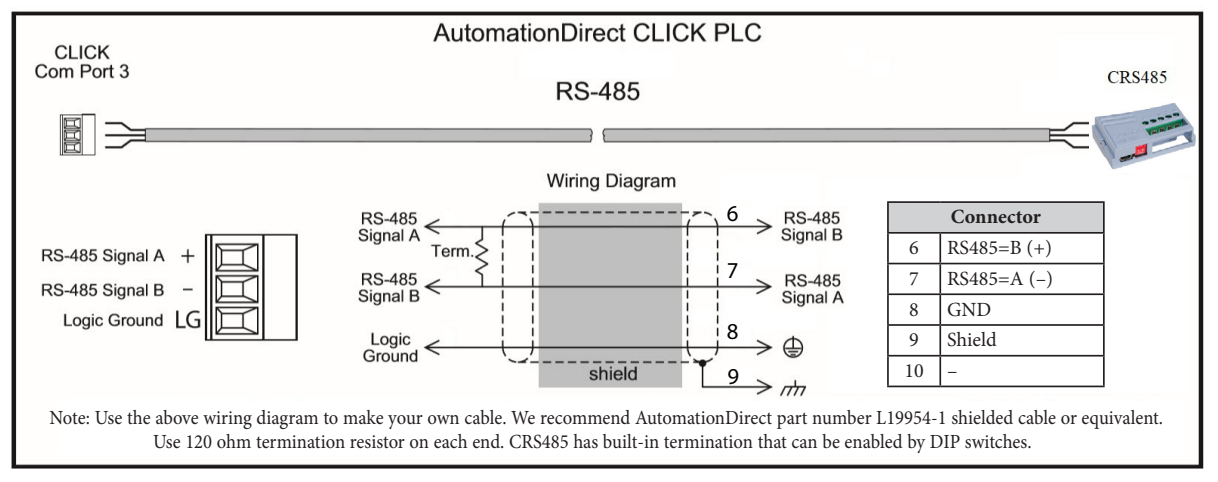

#### *DirectLogic Series D2-250-1, D2-260, DL06 Port 2 via RS-485*

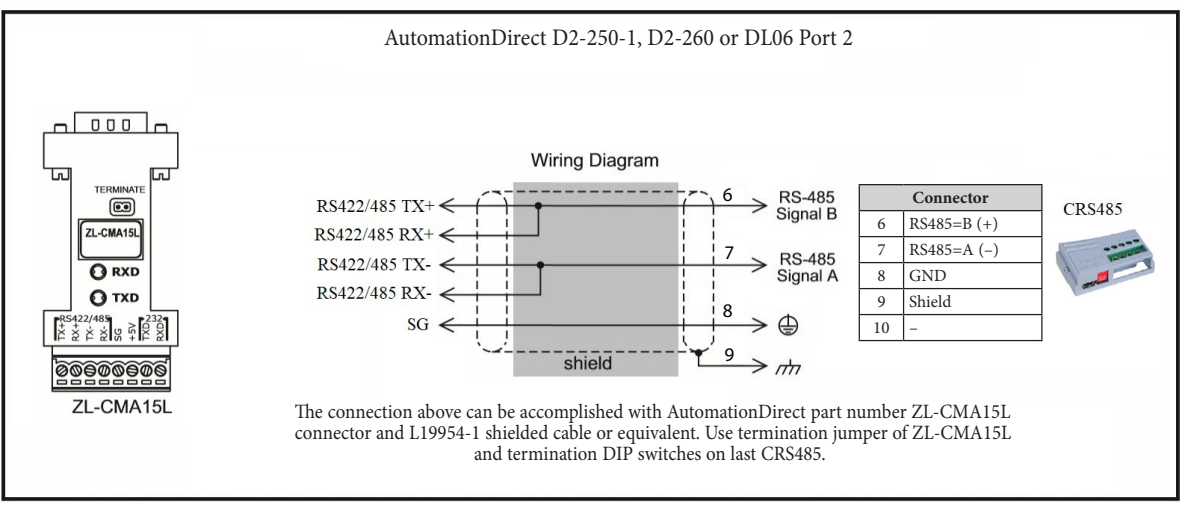

#### *Do-more BRX Series via RS-485*

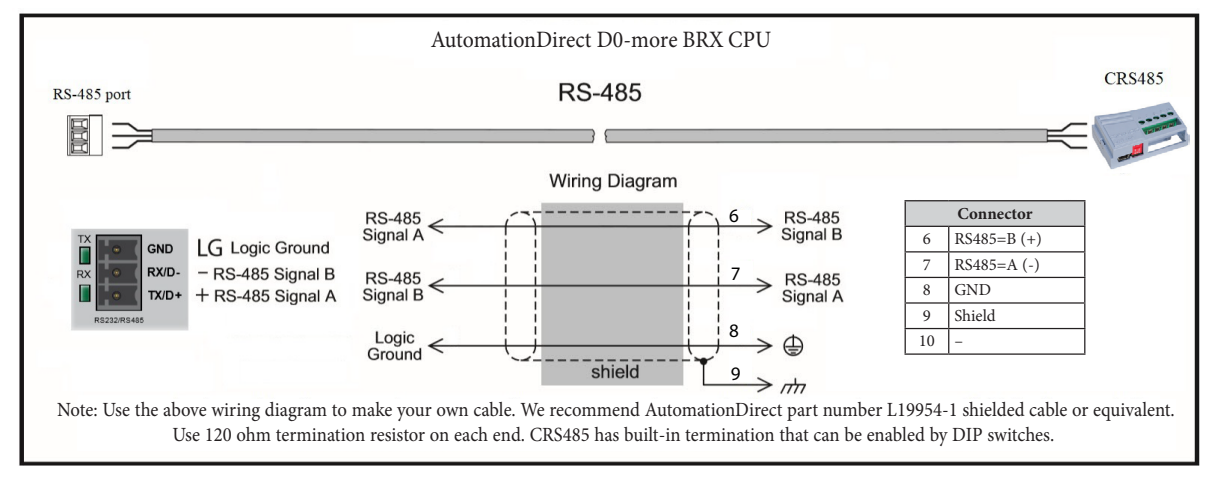

#### *Productivity Series P1 via RS-485*

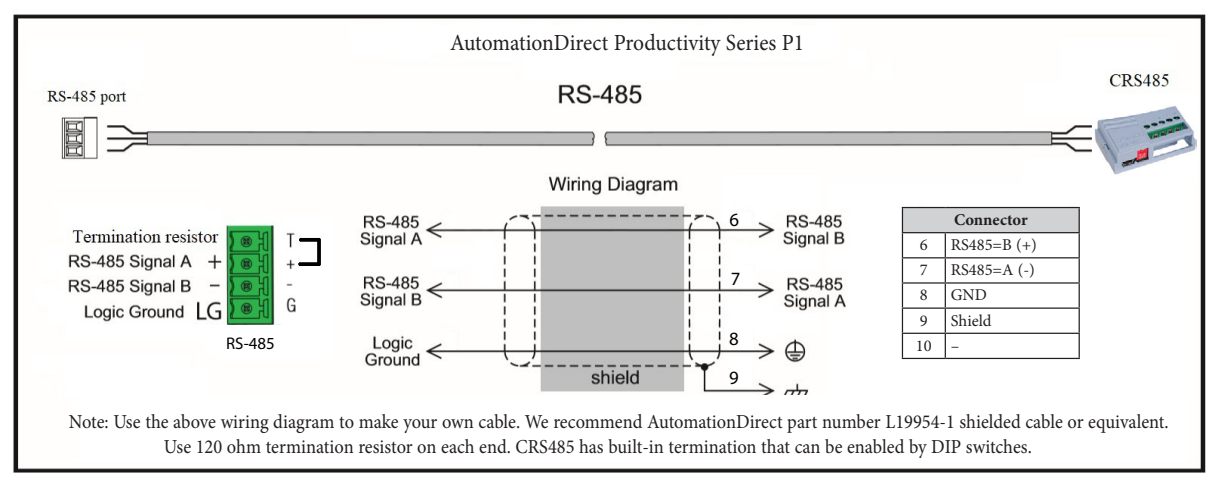

*Productivity Series P2/P3 via RS-485*

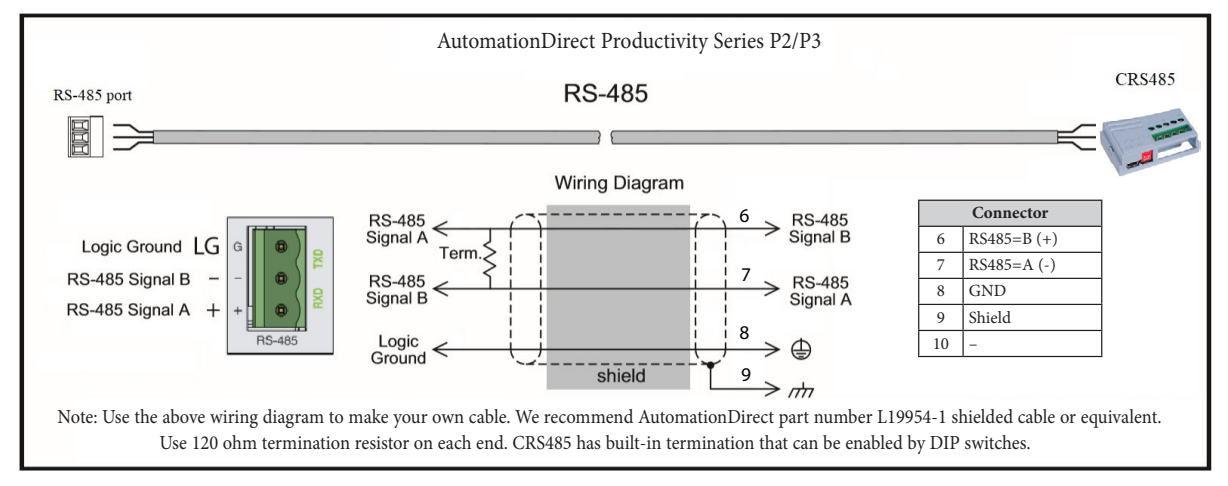

#### <span id="page-11-0"></span>*AutomationDirect PLC Example Programs for WEG CFW100 AC Drive*

Example programs for various AutomationDirect PLCs are available for free download from AutomationDirect: *<https://support.automationdirect.com/examples.html>*. *Also, an example CLICK PLC ladder diagram is show in the following section.*

### *CLICK PLC Example Program for WEG CFW100 AC Drive*

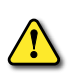

1

*THIS INFORMATION PROVIDED BY AUTOMATIONDIRECT.COM TECHNICAL SUPPORT IS PROVIDED "AS IS" WITHOUT ANY GUARANTEE OF ANY KIND.*

*These documents are provided by our technical support department to assist others. We do not guarantee that the data is suitable for your particular application, nor do we assume any responsibility for them in your application.*

**CLICK PLC Example Program for WEG CFW100 AC Drive**

THIS INFORMATION PROVIDED BY AUTOMATIONDIRECT.COM TECHNICAL SUPPORT IS PROVIDED "AS IS" WITHOUT A GUARANTEE OF ANY KIND. These documents are provided by our technical support department to assist others. We do not guarantee that the data is suitable for your particular application, nor do we assume any responsibility for them in your application.

This example section shows network comms using 2 WEG CFW100 with Modbus RTU. Baudrate in drive is 19.2Kbps 8,1,E (by default). P220=1 (Remote). P222=9 Serial/USB. P227=2 Serial/USB

This rung is an success activity counter, which records the comm attempts. This is the first step in setup/troubleshooting. Attempts must be occurring or there is an error in the program/setup/cabling.

 $($  NOP)

The counter will reset after it counts to 500.

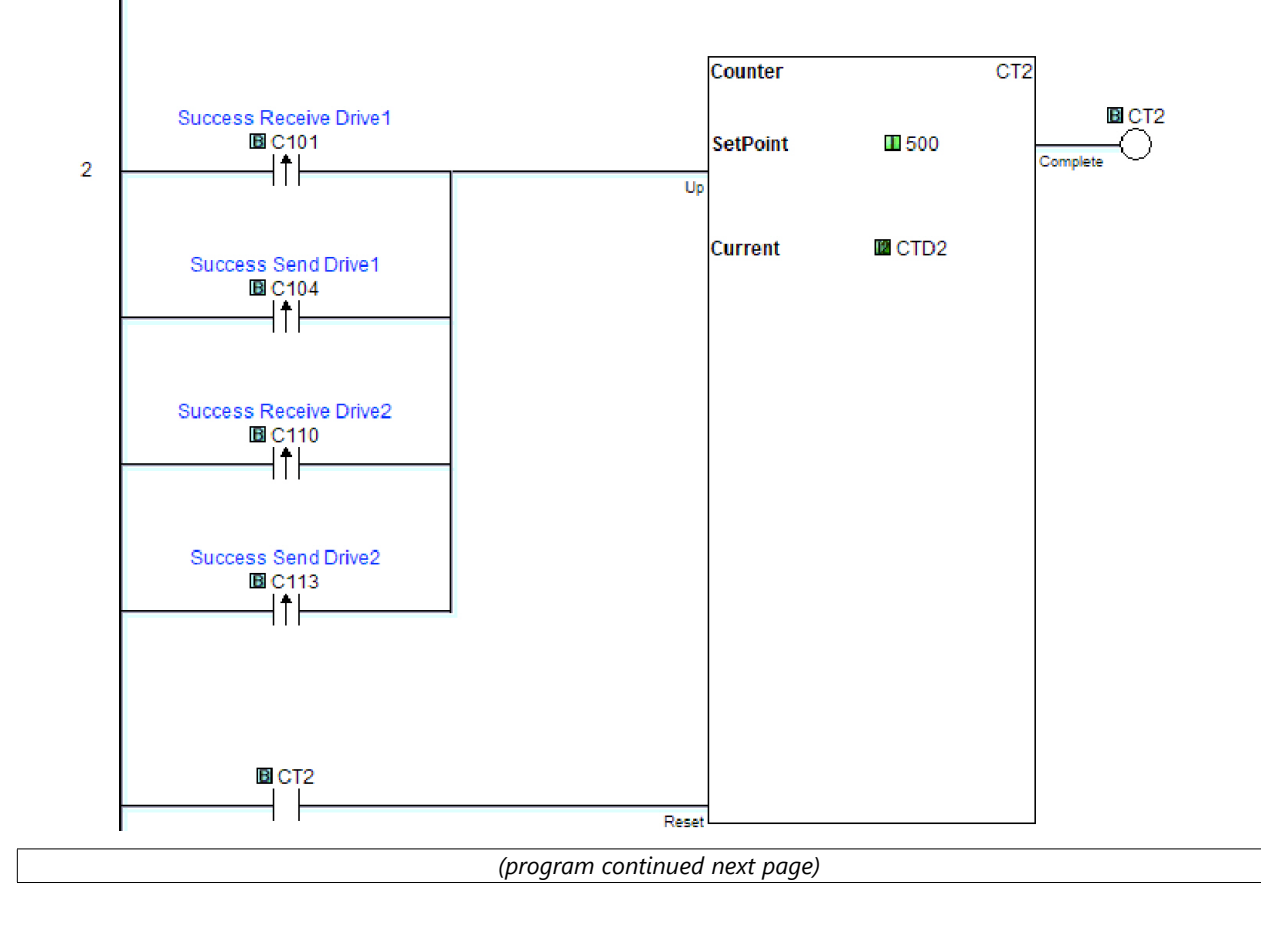

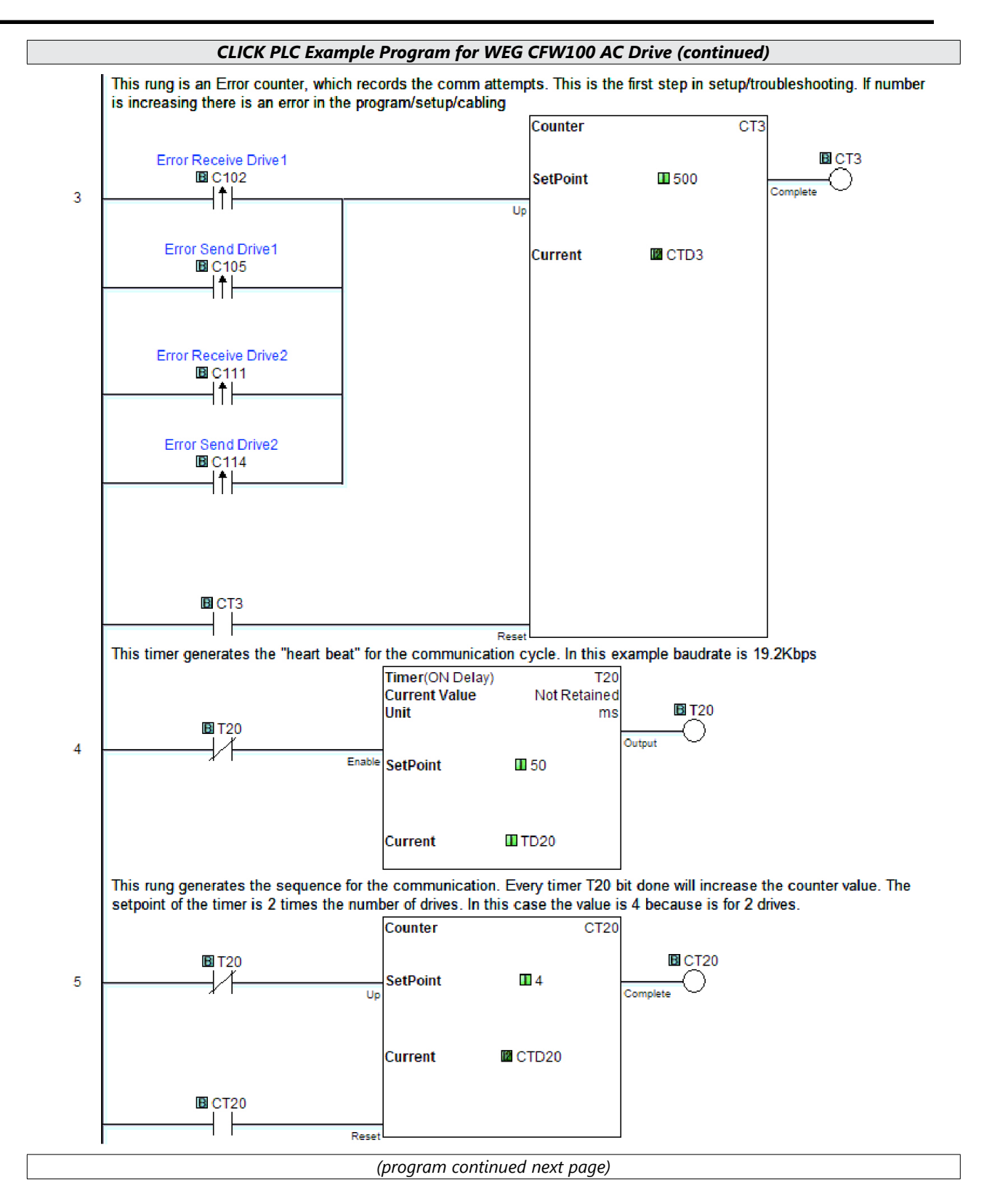

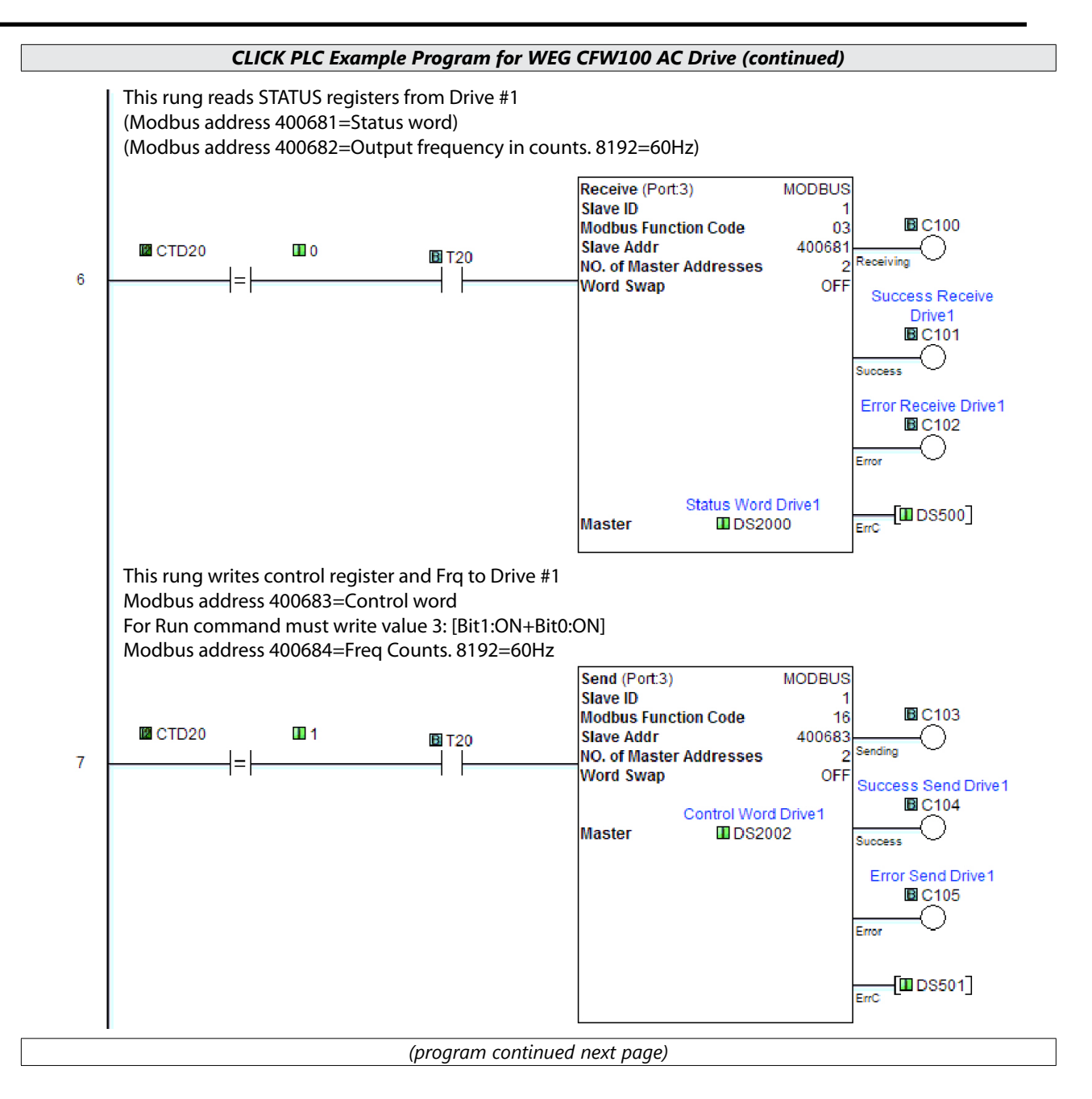

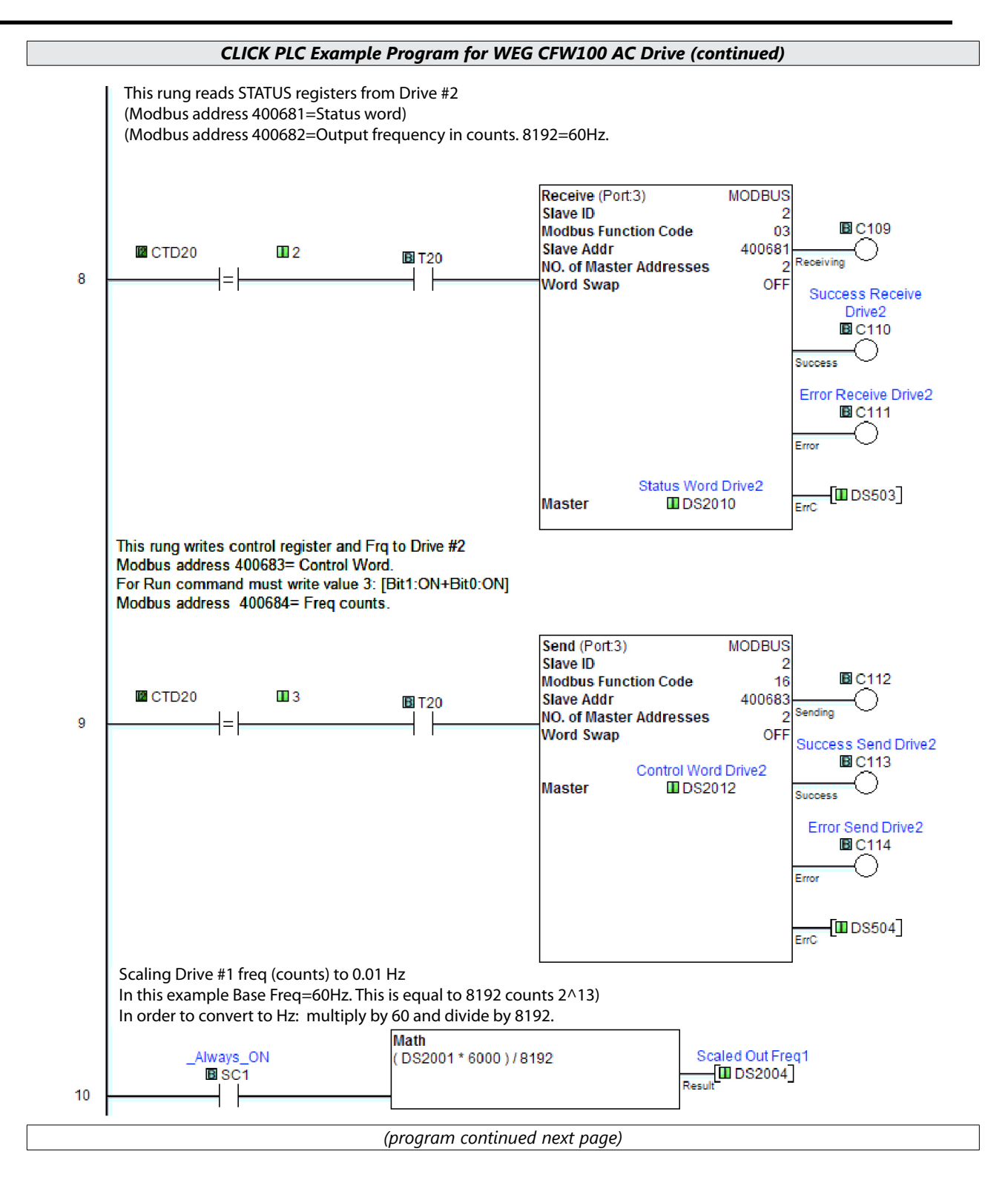

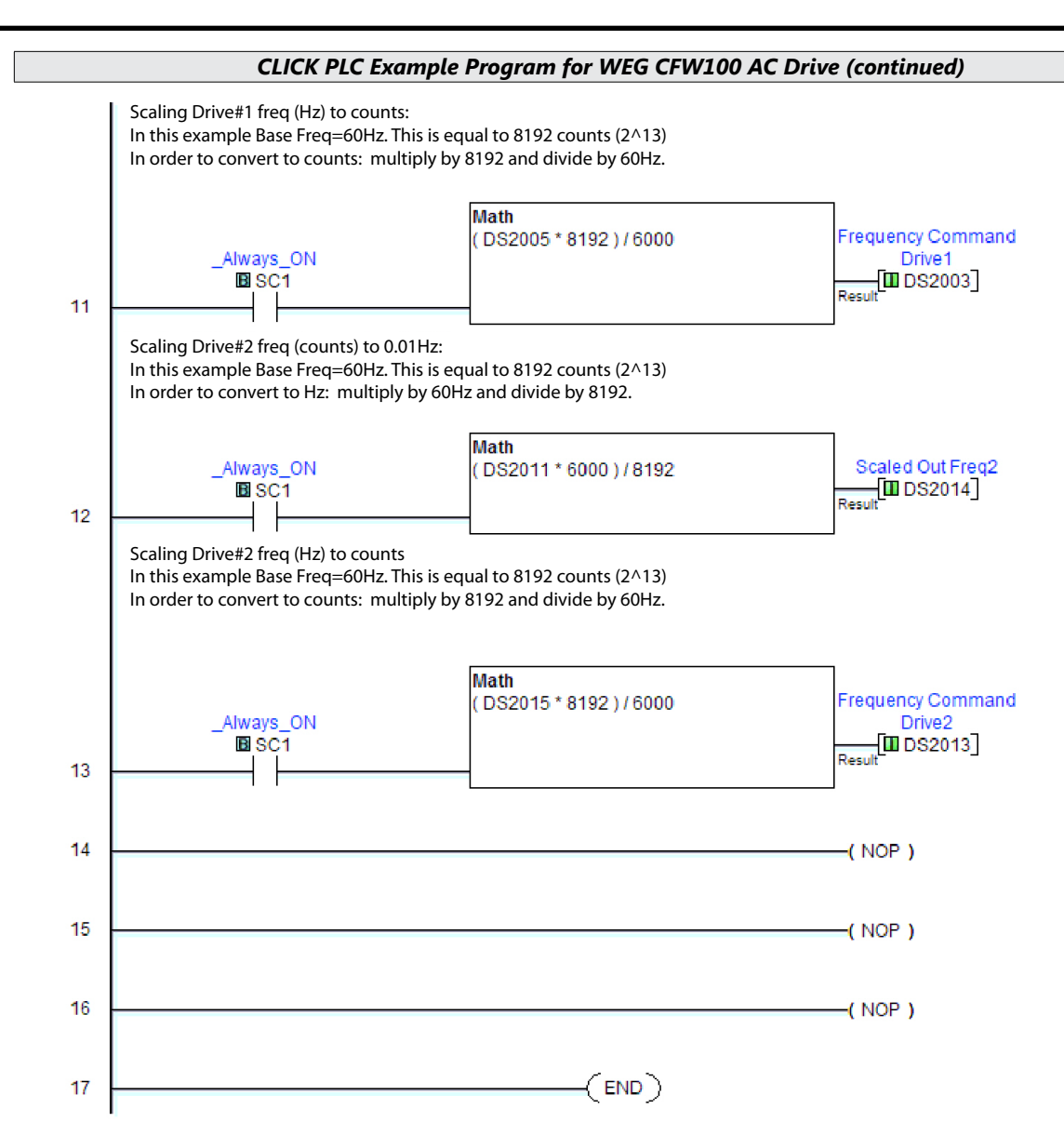